## **Ticket an Kollegen zuweisen**

Jetzt Video schauen Ticket einer Person zuweisen im Mantis Ticketing [https://www.youtube.com/watch?v=zKiOkTSXoD8&list=PL2Yjk6WyK3nhBDU8PkUccdwL4RF](https://www.youtube.com/watch?v=zKiOkTSXoD8&list=PL2Yjk6WyK3nhBDU8PkUccdwL4RFcNGMf8&index=3) [cNGMf8&index=3](https://www.youtube.com/watch?v=zKiOkTSXoD8&list=PL2Yjk6WyK3nhBDU8PkUccdwL4RFcNGMf8&index=3)

- 1. Gehe zu: <https://www.servicechampion.com>
- 2. Benutzerdaten eingeben und auf [Anmelden] klicken
- 3. In der Menüleiste auf Ticketing klicken (oben rechts)
- 4. Das Ticket öffnen (welches zugewiesen werden soll)
- 5. Runter Scrollen zu den Menu Knöpfen
- 6. Das Dropdownmenü neben "Zuordnen zu" auswählen
- 7. Person auswählen welcher Sie das Ticket zuordnen wollen
- 8. Dannach den "Zuordnen zu" Knopf klicken

Nun ist die ausgewählte Person für das Ticket verantwortlich.

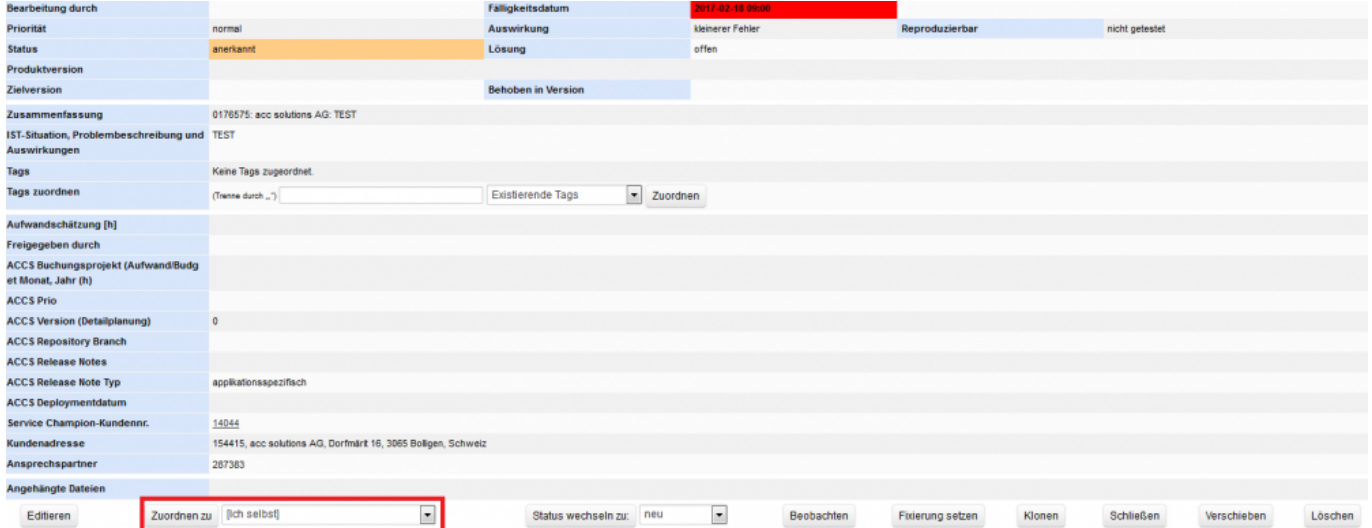

## **Suchbegriffe**

Ticketing, Ticket, ...